## Coleta de notícias *e* **Monitoramento** na Web Social

Janeiro 2020

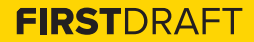

## **SUMÁRIO**

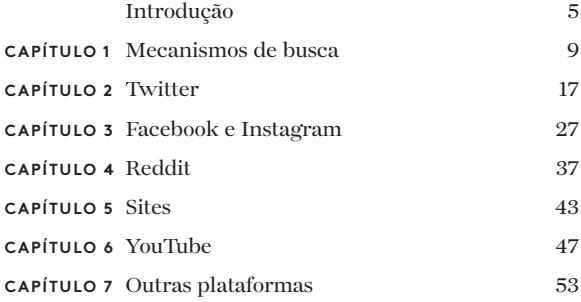

### **SOBRE OS AUTORES**

Carlotta Dotto é jornalista de dados sênior da First Draft, especializada em investigações conduzidas por dados sobre desordem global da informação e redes coordenadas de amplificação. Ela trabalhou anteriormente com a equipe de dados do *The Times* e o Visual Lab do *La Repubblica*, e escreveu para várias publicações, incluindo *The Guardian*, *BBC* e *New Internationalist*.

Rory Smith é gerente de pesquisas da First Draft, onde pesquisa e escreve sobre desordem da informação. Antes de entrar na First Draft, Rory trabalhou na *CNN*, *Vox*, *Vice* e *Truthout*, cobrindo vários tópicos, desde imigração e política alimentar, política e crime organizado.

Alastair Reid é editor digital da First Draft. Ele gerenciou a produção editorial da First Draft quando a organização foi fundada em 2015, antes de entrar na Press Association como especialista em coleta de notícias digitais e investigações on-line, em 2017. Ele voltou para a First Draft em 2019 e lidera a equipe editorial na cobertura de todos os elementos de desordem informacional e como eles afetam comunidades em todo o mundo.

2ª edição; publicado pela primeira vez em outubro de 2019 Editado por Alastair Reid e Victoria Kwan Produzido por Tommy Shane Design por Imagist

Este trabalho está licenciado sob a Licença Internacional Creative Commons de Atribuição-NãoComercial-SemDerivações 4.0. Para ver uma cópia dessa licença, visite: http://creativecommons.org/licenses/by-nc-nd/4.0/

#### **Obrigado!**

*Agradecemos à nossa equipe de jornalistas multilíngues, que ajudou a revisar as traduções em vários idiomas, liderada por Emma Dobinson da First Draft: Pedro Noel (português do Brasil), Carlotta Dotto (italiano), Marie Bohner (francês), Laura Garcia (espanhol), Nadin Rabaa do GNL Berlin (alemão) e Professor Umesh Arya do DataLEADS (hindi).*

*A versão original deste guia foi publicada em inglês em outubro de 2019. Esta versão em português foi traduzida pela [Global Lingo](http://global-lingo.com) e* 

*revisada quanto à precisão pelos membros da equipe da First Draft. Esta versão traduzida foi publicada em junho de 2020.*

*Todos os [Guias Essenciais](http://project/first-drafts-essential-guide-to-prt) em português*

# Introdução

 $\begin{array}{l} \displaystyle \prod \text{ndependentemente do seu ritmo ou área de focco como usar a web social para descobrir, monitoro pesquisar histórias é uma habilidade essencial.} \end{array}$ ndependentemente do seu ritmo ou área de foco, entender como usar a web social para descobrir, monitorar e

Isto permite que você encontre fontes, monitore conversas, entenda comportamentos, acompanhe eventos e encontre as questões que afetam uma comunidade. Mas você precisa saber onde, quando e como procurar on-line.

Neste livro, destacaremos as melhores ferramentas e técnicas gratuitas para a coleta de notícias (pesquisa ativa) e monitoramento (pesquisa passiva). Também examinaremos as melhores práticas e aplicativos nas principais plataformas e serviços on-line, para que você possa efetivamente apresentar o conteúdo mais útil para suas reportagens e pesquisas. A verificação das informações e fontes encontradas também é crítica, e é abordada em um <u>guia separado</u>.'

Existem alguns conceitos-chave que são fundamentais para qualquer operação de coleta de notícias on-line. E, embora abordemos estas questões mais detalhadamente ao longo do livro, vale a pena descrevê-las brevemente no início.

Assim como o jornalismo antes da Internet, as listas atualizadas de fontes pertinentes são a espinha dorsal de cada missão. Mas, diferentemente da era pré-digital, agora podemos ouvir milhões de conversas acontecendo em tempo real. É aqui que entram as pesquisas por palavras-chave termos, frases ou hashtags usadas para discutir tópicos ou eventos que podem nos ajudar a identificar o que pode ser uma boa fonte para uma história.

Para notícias difíceis, as fontes e palavras-chave relevantes podem ser mais aparentes. Um repórter local precisa conhecer líderes comunitários, especialistas em assuntos, políticos,

instituições de caridade, acadêmicos, influenciadores, grupos de campanha, testemunhas oculares, celebridades, líderes empresariais e serviços de emergência, só para citar alguns.

Se eles estavam procurando por notícias de última hora dessas fontes, eles podem querer ouvir palavras e frases como tiro, facada, acidente, colisão, ataque, assalto, tiros, faca, pistola, explosão, morte, corpo, graves, críticos, que alteram a vida, ameaçam a vida, terroristas, extremistas, vítimas ou feridos.

Juntos, este processo de identificação de fontes e palavraschave formam o núcleo da coleta de notícias on-line.

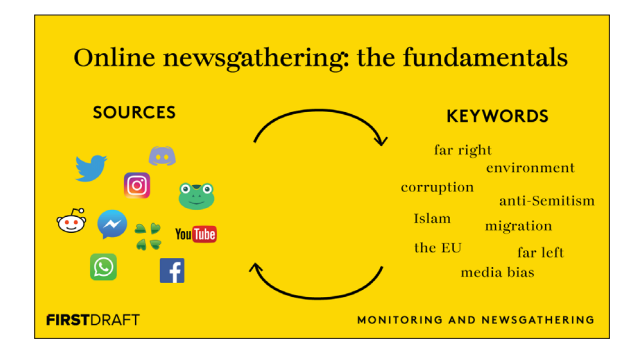

O ciclo de feedback de palavras-chave, tópicos polêmicos e fontes de plataformas específicas, a First Draft usou para monitorar as eleições europeias de 2019. Fonte: First Draft

Quando se trata de tópicos de nicho, pode ser mais difícil de começar. Mas identificar algumas palavras-chave mais específicas pode nos ajudar a identificar mais fontes, criando um ciclo de retroalimentação de novas fontes e novas palavras-chave em novas plataformas, o que pode acelerar nosso trabalho rapidamente.

Os tipos de fontes e as palavras-chave relevantes serão diferentes para cada tópico e fragmento, mas a abordagem fundamental permanece a mesma.

O monitoramento é um processo iterativo que envolve a coleta constante de novas informações relevantes para os tópicos, fontes e conversas que você está acompanhando. E, à medida que sua operação de monitoramento evolui, você continuamente apresenta novas e relevantes contas, palavras-chave e hashtags. É uma boa ideia manter um documento ou planilha central, em que você possa agregar estas informações e adicionar novo conteúdo, à medida que eles surgirem. Isso também economizará tempo para futuros projetos de monitoramento que acompanhem temas semelhantes.

É importante observar que não há uma maneira única de organizar e gerenciar a pesquisa on-line — a natureza do que você está relatando dita muito as fontes, as palavras-chave e o processo necessário — e encorajamos você a pensar de forma criativa e a permanecer flexível ao elaborar seus próprios sistemas de monitoramento. Existem algumas ferramentas pagas poderosas disponíveis para este tipo de trabalho. Este livro focará nas ferramentas e técnicas gratuitas que qualquer pessoa com conexão à Internet pode utilizar para coletar notícias e monitorar na web social.

**CAPÍTULO 1**

## **Motores** de busca

Esteja você procurando uma nova história, investigando<br>a web para obter mais evidências para dar suporte a uma<br>investigação em andamento ou pesquisando palavras-<br>chave e hashtags para sua operação de monitoramento, o uso a web para obter mais evidências para dar suporte a uma investigação em andamento ou pesquisando palavraschave e hashtags para sua operação de monitoramento, o uso eficaz dos mecanismos de pesquisa pode facilitar muito no início.

Aqui, focaremos no Google, onde mais de 90% das pesquisas on-line ocorrem em todo o mundo, mas muitas das mesmas práticas podem ser aplicadas a outros mecanismos de busca, como o Bing, Yahoo, Baidu, Yandex, DuckDuckGo e muitos outros.

## **COLETA DE NOTÍCIAS**

Os operadores de pesquisa booleanos são uma das ferramentas mais simples, porém poderosas, para otimizar suas pesquisas. George Boole foi um matemático do século XIX, cujo legado da lógica booleana — onde todo valor é VERDADEIRO/FALSO ou LIGADO/DESLIGADO — ainda sustenta a computação moderna.

Da mesma forma, sua definição de maneiras de refinar as pesquisas em construções lógicas, quase algébricas, ainda é a melhor maneira de se pesquisar muitos bancos de dados on-line. Pesquisas booleanas significam combinar os termos de pesquisa com determinados operadores para expandir, restringir ou excluir as informações retornadas na pesquisa. São eles:

- • AND : Retorna resultados com todos os termos especificados
- • OR : Retorna resultados com quaisquer dos termos especificados
- • NOT : Retorna resultados sem os termos especificados
- • " " : Retorna resultados com a frase exata contida entre as aspas

• ( ) : Agrupa os termos entre parênteses para clarificar as cadeias de pesquisa com vários operadores

Lembrar e aplicar estes cinco operadores é fundamental para encontrar informações on-line.

Então, se você estiver procurando informações relacionadas à desordem da informação, por exemplo, pode procurar por *desinformação* OR *mesinformação* OR "*fake news*".

Desta forma, retornaria uma lista de resultados que contêm qualquer um dos termos mencionados. Substitua OR por AND (eles sempre devem ser colocados em maiúsculas) e o motor de busca retornará somente resultados que incluam todos os três termos de pesquisa, embora a ordem em que eles retornem ainda dependa da opção de filtragem ou do complexo algoritmo do motor de busca em questão.

Você pode combinar qualquer quantidade de operadores lógicos ao procurar por conteúdo. Se você estiver pesquisando dentro de relatórios sobre o financiamento por trás dos negadores da mudança climática, por exemplo, você pode utilizar a pesquisa a seguir.

("negadores da mudança climática" OR "negação da mudança climática" OR "negação do clima") AND (lobby OR "dinheiro sujo" OR financiamento)

Se estiver pesquisando no Google, você pode usar algumas das opções de filtragem adicionais para restringir ainda mais os resultados. Uma das ferramentas de pesquisa do Google mais poderosas e muitas vezes esquecidas é a pesquisa por data. Escolha "intervalo personalizado" no menu suspenso, acima dos resultados, e você pode filtrar o que vê, para incluir somente páginas de um determinado dia, semana, mês ou qualquer outra janela de tempo que você decidir.

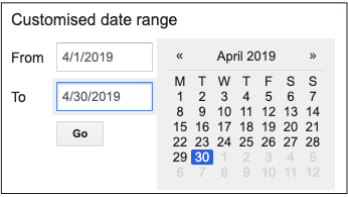

Escolhendo um período personalizado para os resultados de pesquisa do Google. Captura de tela feita pelo autor.

Aproveitar o poder dos operadores avançados do Google pode refinar significativamente seus resultados de pesquisa, permitindo que você encontre aquela agulha no palheiro em constante expansão do Google.

Se você está investigando trocas não regulamentadas de informações por bitcoin, primeiro você pode identificar uma série de sites que reportam sobre a criptomoeda. Você pode usar o termo de pesquisa related: com o URL de um site que você já tenha identificado, tal como coindesk.com — que informa sobre moedas digitais — para obter uma lista de sites semelhantes que reportem sobre moedas digitais.

related:coindesk.com

O verdadeiro poder da pesquisa avançada do Google vem da combinação de múltiplos operadores de pesquisa. Se você quiser encontrar todas as páginas do coindesk.com que mencionem troca não regulamentada de informações, você pode usar o operador site: com o seu termo de pesquisa.

site:coindesk.com "troca não regulamentada de informações" OR bitcoin

Se você quiser encontrar instâncias de mercado não regulamentado e bitcoin em vários sites, como coindesk. com e um outro site que você encontrou usando related:coindesk.com, você pode pesquisar:

"unregulated exchange" AND bitcoin site:coindesk.com OR site:bitcointalk.org.

Estes exemplos representam uma pequena amostra do que é possível com as pesquisas avançadas do Google. No entanto, eles ilustram como, com a adição de algumas palavraschave e um pouco de pensamento criativo, você pode otimizar rapidamente sua pesquisa e monitoramento on-line, exibindo conteúdo relevante que, de outra forma, iria permanecer invisível.

Além disso, você pode utilizar o [Google Scholar](https://scholar.google.com/)2 ou o Google Dataset<sup>3</sup> para pesquisar por artigos acadêmicos, livros, jurisprudências e dados sobre um tópico específico.

O Google hospeda alguns cursos on-line para os operadores de pesquisa mais avançados, para ajudar os usuários a melhorar suas pesquisas, mas a tabela a seguir inclui alguns dos nossos favoritos.

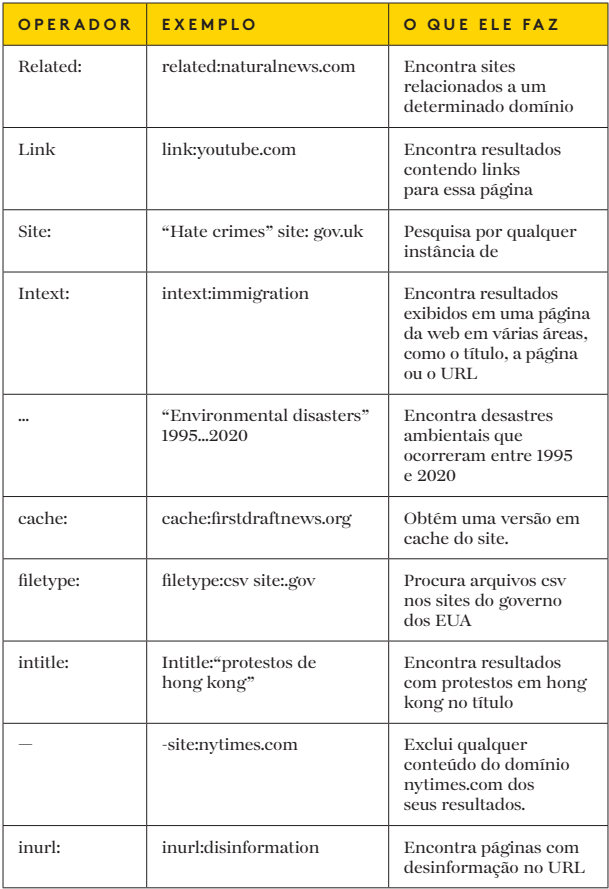

O Google, no entanto, não é o único lugar existente para se procurar. Às vezes, você precisa tentar outros motores de busca para obter resultados diferentes. Por exemplo, se você quiser pesquisar conteúdo na China, o Baidu é um bom lugar para se começar. Como alternativa, se você estiver procurando dentro de atividades na Rússia e na Europa Oriental, o Yandex é, provavelmente, a melhor opção. Se você quiser garantir que seus resultados não sejam influenciados pelo histórico de pesquisa anterior, use um motor de busca como o DuckDuckGo, que não rastreia suas atividades.

#### **MONITORAMENTO**

O estabelecimento de um sistema de alertas é um ingrediente importante para qualquer operação de monitoramento, pesquisa ou geração de relatórios, permitindo que os jornalistas fiquem informados sobre o conteúdo novo e relevante que aparece na Web e nas mídias sociais. O Google tem várias opções.

Os Alertas do Google enviam notificações de forma contínua, uma vez ao dia ou uma vez por semana, sobre o novo conteúdo encontrado na Web. Você pode usar os operadores lógicos e os recursos avançados de pesquisa para estruturar e aprimorar seus alertas.

Por exemplo, se você quiser acompanhar um novo conteúdo relacionado ao Brexit ou ao Boris Johnson, mas somente às informações publicadas por organizações de notícias específicas do Reino Unido, você pode configurar o alerta a seguir.

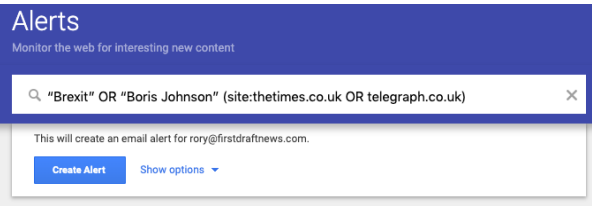

Configurando um alerta do Google. Captura de tela feita pelo autor.

O Google Trends também oferece um serviço de alerta, pouco conhecido, oculto no recurso Inscrições. Embora não seja tão oportuno quanto os Alertas do Google — ele só permite que você receba atualizações uma vez por semana ou uma vez por mês para pesquisas de palavras-chave.

Recursos adicionais: existem vários tutoriais on-line sobre como usar a pesquisa avançada do Google, incluindo:

- • [Pesquisa avançada com o Google4](http://powersearchingwithgoogle.com)
- • [Lições da Pesquisa do Google5](http://newsinitiative.withgoogle.com/training/lessons?tool=Google%20Search&image=search)
- [Clínica de Pesquisa](http://researchclinic.net/links.html)<sup>6</sup>

**CAPÍTULO 2**

## **Twitter**

 $\sum_{\text{fáceis para os jornalistas explorarem, com uma ampla  
gamma de ferramentas para verificar o fluxo constante  
de informações. Sua facilidade de uso também é um motivo$ fáceis para os jornalistas explorarem, com uma ampla gama de ferramentas para verificar o fluxo constante de informações. Sua facilidade de uso também é um motivo pelo qual os jornalistas podem se apoiar bastante na plataforma; portanto, verifique se ele é uma das muitas redes sociais que você está monitorando para obter notícias de última hora ou conversas relevantes.

#### **COLETA DE NOTÍCIAS**

O Twitter é conhecido por ser a plataforma ideal para notícias de última hora em vários idiomas. Apesar de ter menos usuários regulares do que o Facebook e o Instagram, sua interface simples, limitações de caracteres e a opção de organizar cronologicamente sua linha do tempo o tornam perfeito para breves e fortes explosões de informações.

Ao procurar por tuítes e fontes relevantes, pode ser tentador procurar pelas palavras que primeiro vêm à mente. Como jornalistas, muitas vezes são as palavras que usariam em um título. Mas é mais provável que as pessoas publiquem atualizações da mesma maneira que falariam na vida real, ou com pressa—usando palavrões, abreviações e palavras da Internet.

[Guias inteiros](https://firstdraftnews.org/how-to-find-breaking-news-on-twitter-social-media-journalism/)<sup>7</sup> foram escritos sobre a melhor maneira de se escolher palavras-chave em situações de notícias de última hora, mas uma das coisas mais importantes a lembrar é a primeira pessoa. As pessoas afetadas pessoalmente por um evento têm muito mais probabilidade de se referir a si mesmas; pessoas que comentam sobre um evento à distância, não.

Tendo isto em mente, uma pesquisa eficaz por pessoas que participam de um protesto ou outro evento político pode ser feita assim:

(eu OR meu OR minha OR nós OR nosso OR nossa OR "acabei de ver" OR só vi) AND (golpe OR demonstração OR protestos OR suficiente)

Não se esqueça da opção de [pesquisa avançada do Twitter](https://firstdraftnews.org/speed-up-your-social-newsgathering-with-these-twitter-search-shortcuts/)<sup>8</sup> ao procurar por conteúdo relevante para seus interesses de pesquisa ou ritmo de relatório. Ela fornece uma interface fácil para fazer consultas muito específicas, como pesquisar apenas tuítes de ou para contas específicas, durante determinados períodos de tempo, ou que contenham tipos específicos de conteúdo, como vídeos ou links.

Uma das maneiras mais fáceis e eficazes de se navegar no Twitter é o TweetDeck, um painel gratuito e fácil de usar, de propriedade da plataforma. Com o TweetDeck, você pode exibir um número ilimitado de colunas contendo tuítes das listas do Twitter, cadeias de pesquisa e contas específicas ou atividades lado a lado, atualizando em tempo real.

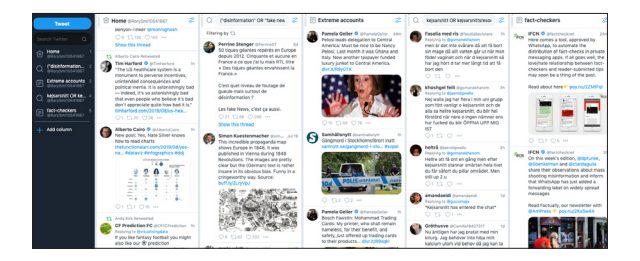

O TweetDeck dá a você o poder de assistir a vários fluxos de tuítes lado a lado. Captura de tela feita pelo autor.

Você pode organizar estas colunas da maneira que desejar, e muitas das opções avançadas de pesquisa são incluídas como filtros, em cada coluna, para restringir melhor os resultados das pesquisas.

Se você estava acompanhando a legislação sobre maconha na Califórnia, por exemplo, você pode criar uma coluna pesquisando pela hashtag #californiacannabis, enquanto outra pode conter uma pesquisa mais avançada, como: (maconha OR cannabis) AND (california OR cali OR ca) AND (governo OR legislatura OR lei OR leis).

Clicando no ícone de filtro, no canto superior direito de uma coluna de pesquisa, abrirá um novo conjunto de menus suspensos para refinar melhor os resultados da pesquisa.

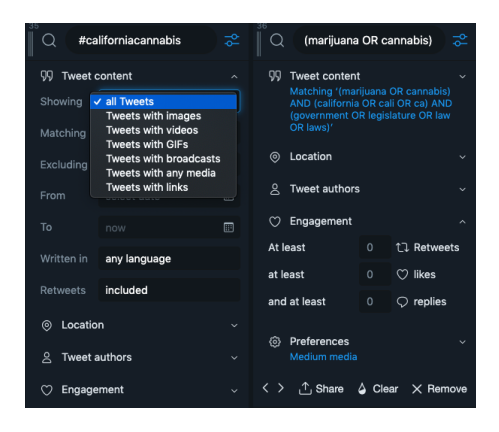

Os filtros disponíveis para listas ou pesquisas são diferentes. Captura de tela feita pelo autor. O fluxo resultante de tuítes provavelmente revelará novas contas interessantes e relevantes a serem seguidas, que você vai poder adicionar a listas específicas sobre diferentes tópicos. Estas listas podem ser transformadas em suas próprias colunas dentro do TweetDeck.

#### Ver também: [Os 5 hábitos de reportes sociais confiáveis](https://firstdraftnews.org/five-habits-of-trustworthy-social-journalism-breaking-news-reporting/)<sup>9</sup>

[O Tweetbeaver](https://tweetbeaver.com/)10 é uma outra ferramenta de pesquisa dinâmica, que efetivamente dá a você poderes abrangentes no Twitter, como a capacidade de encontrar amigos comuns ou conversas entre duas contas, além da capacidade de baixar a lista de seguidores de um usuário, entre muitas outras opções.

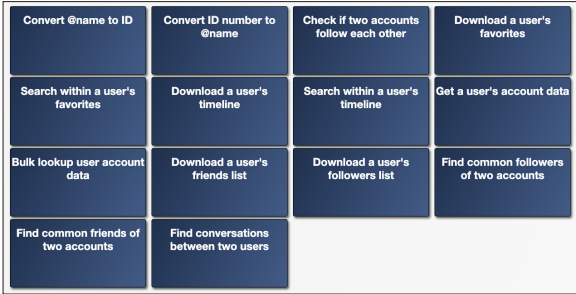

O Tweetbeaver é uma ferramenta poderosa do Twitter que você pode usar para pesquisa e monitoramento. Captura de tela feita pelo autor.

#### **LISTAS DO TWITTER**

Você pode criar novas listas do Twitter ou assinar listas públicas criadas por outras pessoas.

Então, se você reportar sobre mudanças climáticas na América do Sul, pode decidir criar uma lista de organizações nãogovernamentais, ativistas e jornalistas que cobrem o tópico na região, para assegurar que você terá as informações mais atuais relacionadas aos seus interesses. Você pode tornar as listas públicas ou privadas. Se elas forem públicas, outras pessoas — jornalistas da sua organização de notícias, por exemplo — podem seguir suas listas.

No entanto, os usuários do Twitter incluídos em uma lista pública serão informados de que estão sendo seguidos; portanto, é aconselhável tornar as listas privadas se você quiser permanecer anônimo enquanto monitora, ou se não deseja que suas fontes saibam que você as está seguindo.

Infelizmente, o Twitter não possui um diretório de listas do Twitter, mas uma das maneiras mais fáceis de encontrar listas relevantes é usar os operadores de pesquisa avançada do Google.

Digite suas palavras-chave e, em seguida, site: twitter.com/\*/ lists.

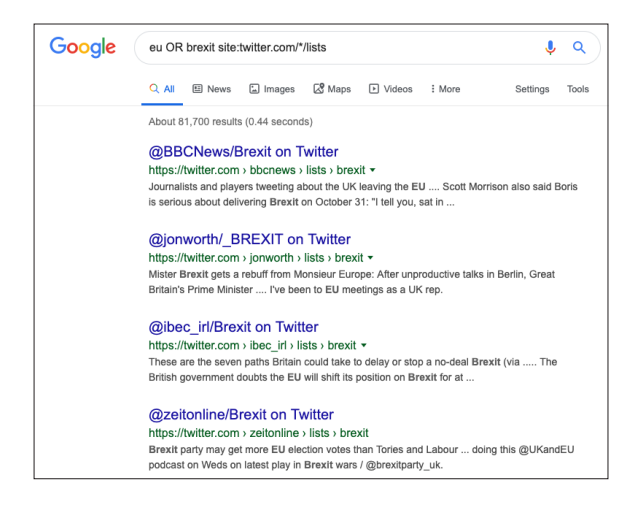

Como procurar por listas do Twitter que já existam sobre um tópico específico. Captura de tela feita pelo autor.

Os resultados mostrarão todas as listas públicas com as palavras-chave escolhidas no título, nas quais você poderá se inscrever.

Outro truque útil para encontrar listas do Twitter é identificar uma boa fonte e depois ver em quais outras listas elas foram colocadas. Basta adicionar "/memberships" ao URL de um usuário específico.

Por exemplo, se quiséssemos uma lista do Twitter para serviços de emergência em Nova York, poderíamos começar com o Corpo de Bombeiros de Nova York:

#### twitter.com/FDNY/memberships

E, em seguida, verifique os resultados em busca de uma boa lista para se inscrever.

Outra ferramenta é o <u>Scoutzen</u>." Você pode procurar por listas e o Scoutzen mostrará os resultados mais populares por número de inscritos e membros (quantas contas estão em uma lista), o que pode ser um bom atalho para se ver o quanto uma lista é útil.

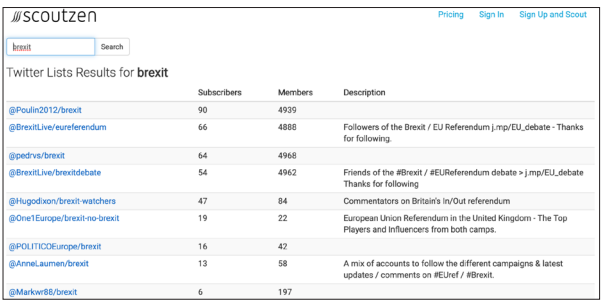

Usando Scoutzen para encontrar listas do Twitter. Captura de tela feita pelo autor.

#### **MONITORAMENTO**

Depois de criar suas pesquisas e listas no TweetDeck, é hora de monitorar as atividades nelas.

Se você estiver cobrindo uma eleição geral, por exemplo, você pode configurar uma série de colunas diferentes no TweetDeck para rastrear não somente autoridades e

especialistas, mas também ativistas e constituintes de todo o espectro, oferecendo uma visão abrangente do cenário político em uma tela.

O TweetDeck oferece inúmeras maneiras para otimizar seus feeds, incluindo uma variedade de filtros. Você pode definir o seu feed para transmitir somente tuítes com um certo número de retuítes ou curtidas. Você pode filtrar o fluxo por local ou idioma. Ou você pode querer ver tuítes que contenham uma imagem ou um vídeo. Existem muitas maneiras de se personalizar esta ferramenta versátil e poderosa. A melhor maneira de aprender e se familiarizar é se jogar na plataforma e colocar a mão na massa.

Você também pode configurar notificações para que cada novo tuíte que chegue a um feed provoque um som ou um pop-up na área de trabalho, dependendo de como você configurou os alertas.

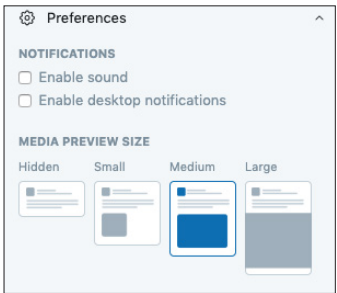

Você pode ativar as notificações do TweetDeck no menu preferências. Captura de tela feita pelo autor.

28 COLETA DE NOTÍCIAS E MONITORAMENTO NA WEB SOCIAL

**CAPÍTULO 3**

## Facebook e Instagram

**Em 2013, o Facebook introduziu o Graph Search, uma** nova arquitetura para organizar e conectar as grandes quantidades de dados na maior rede social do mundo.<br>Muitos iornalistas, pessoas que trabalham com direitos nova arquitetura para organizar e conectar as grandes Muitos jornalistas, pessoas que trabalham com direitos humanos e investigadores passaram os seis anos seguintes aprendendo como o Graph Search funcionava e como fazê-lo funcionar a seu favor. Alguns criaram ferramentas e sites adicionais que foram além do que era possível na pesquisa nativa do próprio Facebook, ignorando o algoritmo que dá aos usuários resultados de pesquisa com base em seu perfil e atividade.

Então, em junho de 2019, o Facebook fez alterações fundamentais no Graph Search, que efetivamente mataram todas as ferramentas que surgiram para tirar vantagem dele, afetando a produção de todos que o utilizavam em seu trabalho de investigação. Desde então, o Facebook continuou mudando o funcionamento do Graph Search, dificultando os esforços para se manter muitas das ferramentas e de se entender como o novo sistema funciona.

Este é um contexto importante para se entender que, embora algumas ferramentas ainda existam, sua posição é frágil e depende inteiramente do trabalho árduo da comunidade que as construiu. Apontaremos alguns recursos no final deste capítulo, mas, no momento desta redação, eles fazem pouco mais do que a pesquisa nativa do Facebook.

## **COLETA DE NOTÍCIAS**

#### **FACEBOOK**

No momento da publicação, a pesquisa nativa do Facebook inclui uma série de filtros, incluindo a capacidade de pesquisar publicações públicas em grupos e páginas públicos, por exemplo. Você também pode pesquisar por data e local marcado [tag], bem como por tipos de mídia, tais como vídeos, fotos ou transmissões ao vivo.

Você pode restringir a filtragem de pesquisa por data e local marcado [tag], além dos tipos de mídia, tais como publicações, fotos, vídeos, transmissão ao vivo, etc.

Você pode definir diferentes filtros no Facebook para refinar suas pesquisas. Captura de tela feita pelo autor.

#### **Filter Results**

#### SORT BY

- · Top Posts
- Most Recent

#### POSTS FROM

- Anvone
- $\bigcap$  You
- · Your Friends
- Your Groups and Pages
- Public
- + Choose a Source...

#### **DOST TVDE**

- · All Posts
- Posts You've Seen

#### POSTED IN GROUP

- $\bullet$  Any group
- Your Groups
- + Choose a Group...

#### **TAGGED LOCATION**

- · Anywhere
- Lund, Sweden
- + Choose a Location...

#### **DATE POSTED**

- · Any date
- 2019
- 2018
- $0.2017$
- A Choose a Date

Você também pode usar pesquisas avançadas do Google para aprimorar seus resultados ao pesquisar por determinado conteúdo no Facebook. Se você estivesse investigando grupos anti-imigrantes e quisesse encontrar páginas e grupos do Facebook que se opõem à imigração, você pode configurar as pesquisas a seguir.

site:facebook.com /pages "pare a imigração"

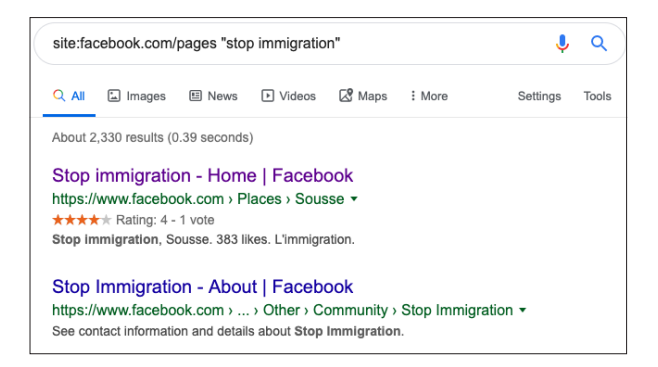

O Google permite a você identificar páginas específicas do Facebook. Captura de tela feita pelo autor.

Se você quiser exibir grupos do Facebook em vez de páginas, pode usar a pesquisa a seguir no Google.

### site:facebook.com/groups "pare a imigração"

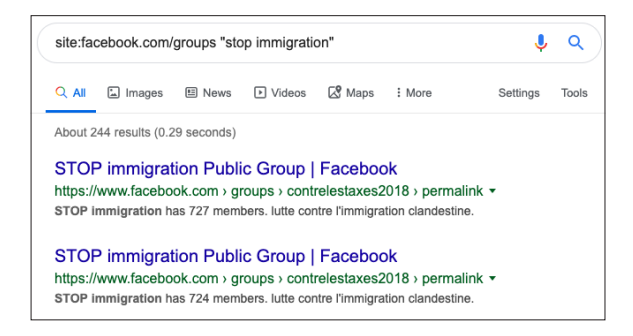

O Google oferece outra opção para exibir conteúdo relevante no Facebook. Captura de tela feita pelo autor.

#### **INSTAGRAM**

A função de pesquisa do Instagram pode ser confusa, retornando contas e hashtags sem nenhuma ordem específica; por isso, é melhor utilizar pesquisas avançadas do Google, aplicativos de terceiros, como <u>Picpanzee.com</u>,12 ou alguma combinação de ambos, dependendo da tarefa em questão. O Picpanzee oferece uma maneira mais clara e nítida de se pesquisar pessoas no Instagram, fornecendo uma lista de hashtags associadas em uma coluna separada. A pesquisa por Jorge Lanata — um influente jornalista e comentarista argentino —, retorna o que vem a seguir, por exemplo.

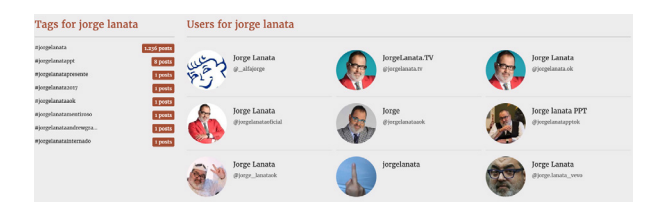

O Picdeer organiza hashtags à esquerda e contas à direita. Captura de tela feita pelo autor.

Se você estiver pesquisando por tipos específicos de pessoas ou contas, você pode utilizar uma ferramenta como o searchmybio,<sup>12</sup> que permite pesquisar por palavras-chave nas biografias das contas. Para palavras-chave, recomendamos o uso das pesquisas avançadas do Google. Se você estivesse procurando por contas do Partido Brexit, por exemplo, poderia pesquisar por inurl:instagram.com/p/ "brexit party"

#### **MONITORAMENTO**

A melhor ferramenta para se monitorar listas de contas do Facebook e Instagram é o CrowdTangle, uma plataforma de propriedade do Facebook que, segundo diz, é gratuita para jornalistas.

Você vai precisar pedir ao Facebook para obter acesso, o que permitirá configurar painéis nas três plataformas suportadas (Facebook, Instagram e Reddit) e criar listas de páginas e grupos relevantes no Facebook, contas públicas para o Instagram e subreddits para Reddit.

Você pode importar listas manualmente de um arquivo CSV, adicionar páginas individuais se souber o URL ou pesquisar no CrowdTangle por páginas que já estiverem registradas em seu banco de dados.

Esteja você rastreando uma eleição ou desenterrando desinformação sobre questões polêmicas, como imigração, a função Pesquisas Salvas do CrowdTangle permite a você encontrar páginas, grupos e contas no Facebook e Instagram, onde apareçam palavras-chave, frases-chave e hashtags específicas. Todos os resultados relevantes serão exibidos em um feed, com a ressalva de que ele retornará somente resultados para páginas que já estejam no banco de dados.

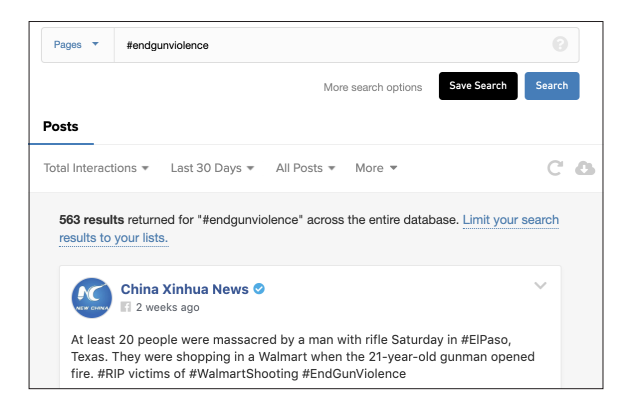

A função Pesquisas Salvas do CrowdTangle permite rastrear palavras-chave e frases em um feed. Captura de tela feita pelo autor.

As listas no CrowdTangle podem produzir uma enorme quantidade de informações; então, o CrowdTangle oferece aos usuários várias opções de se navegar pelas publicações, com base no tempo, no número total de interações e no quanto uma publicação está melhor ou pior do que a média dessa página.

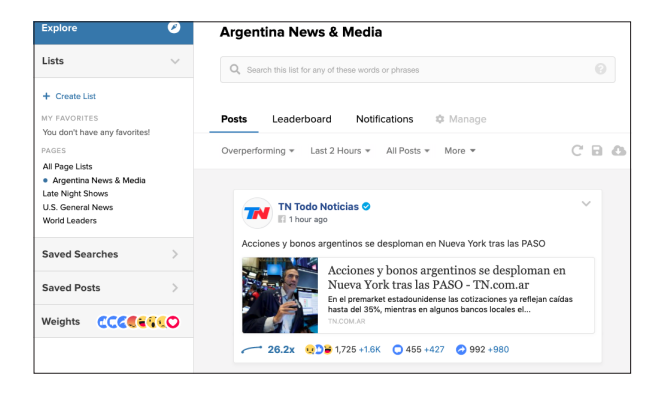

Você pode monitorar páginas/grupos específicos do Facebook e contas do Instagram no CrowdTangle. Captura de tela feita pelo autor.

Com o Facebook, você pode refinar ainda mais os resultados utilizando os diferentes tipos de reação disponíveis para os usuários do Facebook, quando eles interagem com uma publicação. Se você estiver monitorando desinformação, o que geralmente é bastante emocionante, ver as publicações a partir de uma lista com as reações mais "Grr" ou "Amei" pode gerar resultados diferentes e mais úteis.

O CrowdTangle oferece várias opções de notificações, incluindo resumos e alertas virais, depois de estabelecidas suas listas e suas pesquisas salvas. Se você estiver procurando por um resumo diário ou semanal de conteúdo relacionado ao seu interesse, opte pelo recurso Digest, que exibe uma lista de conteúdo com desempenho superior ou as principais publicações — dependendo da sua configuração — para o seu e-mail.

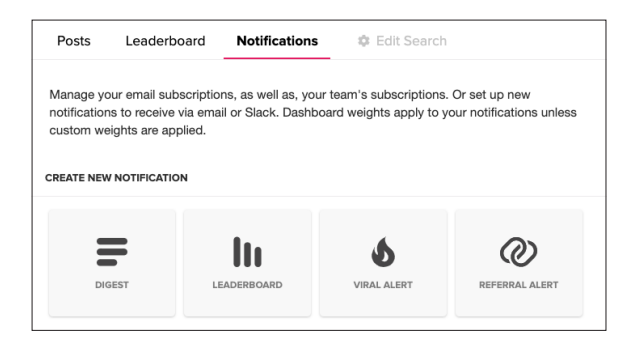

O resumo e o alerta viral são algumas das notificações mais úteis do CrowdTangle para monitoramento. Captura de tela feita pelo autor.

Se você estiver cobrindo um evento que se aproxima, por exemplo, o Super Bowl, e precisar estar mais próximo da ação, você poderá utilizar os alertas virais do CrowdTangle para receber notificações em tempo real sobre as publicações. Depois de criar uma série de listas

utilizando contas de players, equipes e especialistas do Facebook e Instagram, você pode configurar alertas que serão acionados e chegarão por e-mail ou Slack quando uma publicação de uma das contas atingir um certo limite de viralidade.

#### **R E C U R S O S :**

- • [CrowdTangle "O que é uma lista?"](https://help.crowdtangle.com/en/articles/1140912-what-is-a-list)14
- [CrowdTangle "Notificações"](https://help.crowdtangle.com/en/articles/2580674-notifications)<sup>15</sup>

**CAPÍTULO 4**

## Reddit

 $\sum_{\text{socialis e} } \text{Reddit} \text{ é uma dos maiores agregadores de notícias} \label{eq:1} \text{socialis e} \text{ fóruns de discussão do mundo. Referindas a sí mesmo como a "primea página da Internet", é \text{ tesouro de discusões on-line e material notencialmente.}$ sociais e fóruns de discussão do mundo. Referindo-se a si mesmo como a "primeira página da Internet", é um tesouro de discussões on-line e material potencialmente interessante.

### **COLETA DE NOTÍCIAS**

O Reddit é composto por diferentes subreddits pertencentes a tópicos específicos, tais como r/HongKong, r/sports ou r/ Worldnews. Os usuários enviam ou publicam material para cada subreddit que pode ser comentado e votado a favor ou contra pela comunidade.

Para encontrar conteúdo relevante para o seu interesse, você pode utilizar a função de pesquisa, presente na barra de navegação superior para varrer todas as publicações do Reddit procurando termos-chave. Uma pesquisa em Hong Kong, por exemplo, fornecerá às principais comunidades ou subreddits, bem como as principais publicações que incluem Hong Kong.

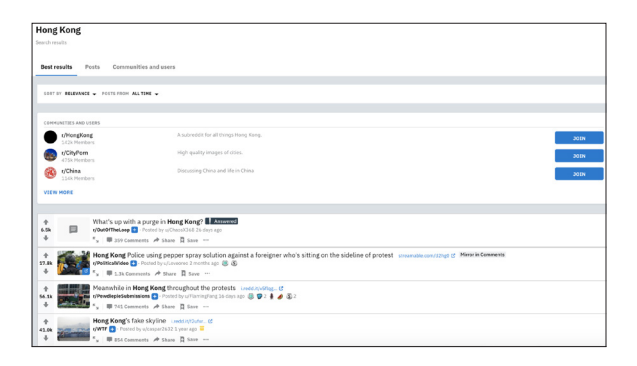

Uma pesquisa básica no Reddit utilizando as palavras-chave "Hong Kong". Captura de tela feita pelo autor.

Semelhante ao Google e Twitter, o Reddit também possui uma série de operadores de pesquisa que você pode usar para especificar e restringir seus resultados de pesquisa, incluindo operadores lógicos. Portanto, se você quiser procurar por publicações com conteúdo da BBC, poderá pesquisar por site:bbc.com. Você também pode encontrar subreddits específicos navegando por [https://www.reddit.com/subreddits/search.1](https://www.reddit.com/subreddits/search)6

Você também pode definir filtros nos seus resultados, como classificar o conteúdo por popularidade, ou procurar dentro de determinados prazos.

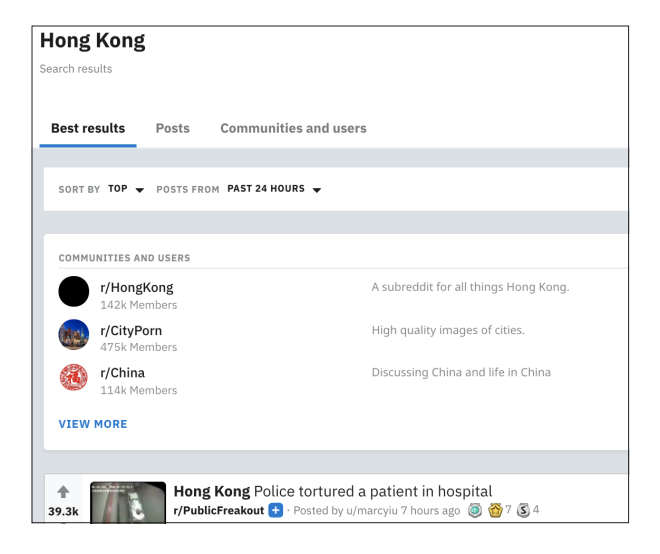

Você pode definir filtros, tais como Top, para obter publicações populares. Ou você pode pesquisar por período de tempo. Captura de tela feita pelo autor.

#### **M O N I T O R A M E N T O**

O CrowdTangle funciona tanto para o Reddit quanto para o Facebook e o Instagram, e você pode criar listas de subreddits para assistir da mesma maneira. Portanto, se você estiver procurando as últimas publicações de política, pode configurar uma lista de vários subreddits politicamente afiliados, como /r/antifascistsofreddit, /r/progressive e /r/ conservative.

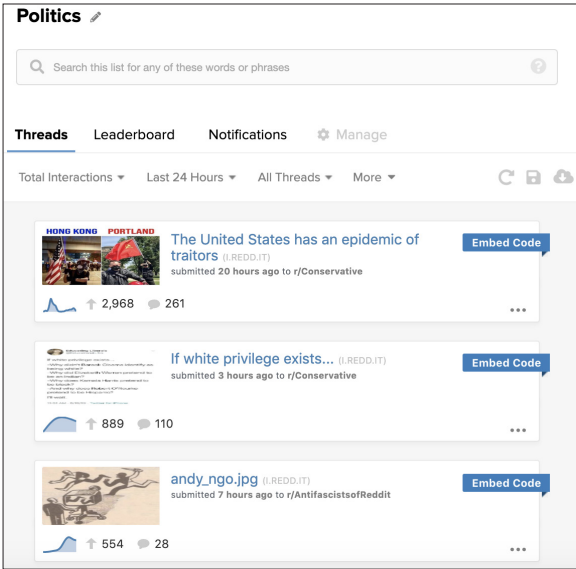

Uma lista do CrowdTangle seguindo subreddits políticos. Captura de tela feita pelo autor.

Depois de personalizar suas listas, você pode configurar alertas para obter um resumo das principais publicações das últimas 24 horas, por exemplo, enviadas para seu e-mail.

Se você não tiver acesso ao CrowdTangle, também pode rastrear subreddits vinculando-os a um leitor de RSS.

Se você estiver cobrindo a política europeia, convém acompanhar o subreddit r/europe; nesse caso, você pode adicionar .rss ao final do URL, desta forma:

https://www.reddit.com/r/europe/.rss

E adicione-o ao seu leitor de feeds RSS, como o <u>[Feedly.](https://feedly.com/)<sup>17</sup></u>

Por fim, ferramentas como o TrackReddit.com<sup>18</sup> permitem monitorar todo o Reddit para determinadas palavras-chave, embora seja gratuito somente para as duas primeiras campanhas de rastreamento.

### **R E C U R S O S**

Você pode encontrar mais informações sobre os operadores de palavras-chave disponíveis no Reddit e como usá-los em [https://www.reddit.com/wiki/search.](https://www.reddit.com/wiki/search)19

**CAPÍTULO 5**

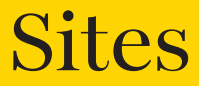

**Embora muitos dos debates on-line dos dias de hoje e as<br>
geralmente são uma resposta a artigos ou outro material<br>
originário de blogs e sites. Manter-se atualizado sobre o novo** principais discussões ocorram nas mídias sociais, eles originário de blogs e sites. Manter-se atualizado sobre o novo material relevante para o seu foco de interesse é importante para qualquer jornalista, independentemente de você estar trabalhando nas últimas notícias ou aguardando a publicação de um novo conjunto de dados de uma agência governamental para informar sua investigação.

Você pode monitorar estes sites varrendo continuamente suas listas e resultados de pesquisa ou atualizando freneticamente o navegador, mas recomendamos um leitor de RSS e um sistema de alertas para mantê-lo atualizado.

#### **MONITORAMENTO**

#### **RSS**

RSS significa Really Simple Syndication e é uma maneira de monitorar vários sites em um feed agregado. Existem vários leitores de RSS, mas recomendamos o Feedly. Depois de configurar uma conta, você pode adicionar novo conteúdo por tópico, site ou feed RSS, criando listas de sites ou blogs interessantes de maneira semelhante às listas do Twitter ou do CrowdTangle.

Depois de adicionadas, novas publicações serão exibidas. É realmente fácil usar a interface para monitorar a saída uma ou duas vezes por dia e ver novos artigos publicados desde a última verificação.

#### **KLAXON**

Às vezes, você pode estar apenas procurando uma alteração em uma página da Web, em vez de um artigo ou publicação totalmente nova, e é aí que o [Klaxon](https://www.themarshallproject.org/2016/09/26/the-marshall-project-launches-klaxon)<sup>20</sup> entra.

Desenvolvido pelo [The Marshall Project](https://www.themarshallproject.org/)<sup>21</sup> e oferecido gratuitamente ao público, o Klaxon verifica partes específicas de páginas públicas da web e envia uma mensagem por e-mail ou Slack, se alguma delas mudar.

Você pode configurar o Klaxon para verificar seus sites a cada 10 minutos (não recomendável para páginas da Web que sejam atualizadas com frequência, como páginas iniciais), a cada poucas horas ou a cada poucos dias. Se o Klaxon detectar uma alteração em um URL a cada verificação, você receberá um alerta imediatamente.

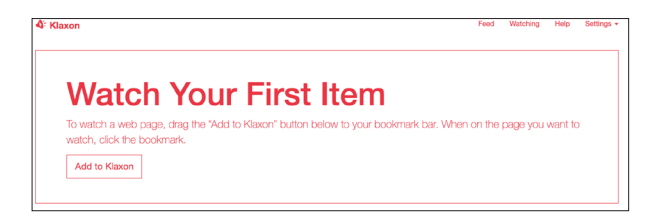

Adicione páginas da Web ao Klaxon para receber atualizações quando o conteúdo de uma página for alterado. Captura de tela feita pelo autor.

Se você estiver monitorando determinadas páginas da Web ou partes de uma página, como as políticas de privacidade de uma empresa de tecnologia, por exemplo, poderá combinar os superpoderes do Klaxon com os recursos de "Alterações" da Wayback Machine, que oferecem uma comparação lado a lado de versões diferentes do mesmo URL para identificar exatamente onde ocorreu a alteração no documento.

**CAPÍTULO 6**

## YouTube

Com centenas de horas de vídeo enviadas para a plataforma a cada minuto, o YouTube representa<br>um dos maiores repositórios de informações que<br>o mundo iá viu. plataforma a cada minuto, o YouTube representa o mundo já viu.

Muitos serviços de terceiros do YouTube exigem assinaturas pagas, mas existem algumas maneiras de se pesquisar e monitorar a plataforma totalmente gratuitas.

### **C O L E T A D E N O T Í C I A S**

Os filtros de pesquisa do YouTube são os seus melhores amigos, quando se trata de encontrar os vídeos que você deseja.

Pressionar o botão "Filtro" abaixo da barra de pesquisa dará a você mais opções, permitindo ajustar os resultados por data de upload, tipo de resultado, duração do vídeo ou recursos específicos e, em seguida, classificar os resultados de maneiras diferentes.

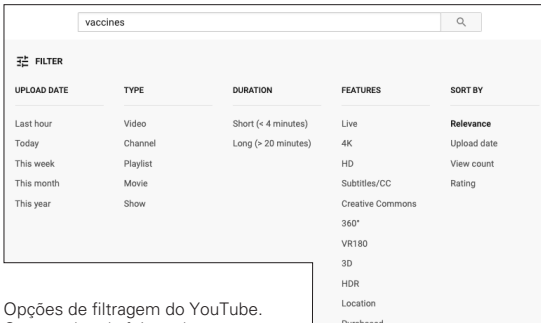

Captura de tela feita pelo autor.

#### **M O N I T O R A M E N T O**

Depois de compilar um catálogo de canais relevantes do YouTube, você pode adicioná-los ao Feedly, para obter um feed em tempo real de novos vídeos que sejam publicados a partir desses canais, ao lado de blogs ou sites nos quais você também esteja de olho.

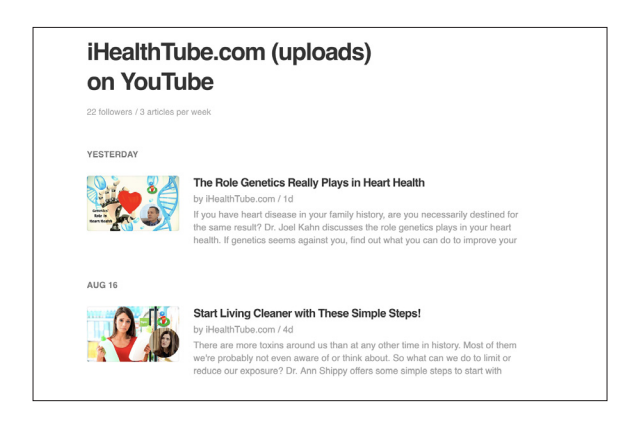

O Feedly fornece um fluxo de conteúdo à medida que ele é publicado nos canais sinalizados do YouTube. Captura de tela feita pelo autor.

Às vezes, canais específicos do YouTube não aparecem na função de pesquisa do Feedly. Uma solução alternativa é se inscrever nos canais de seu interesse com a sua conta do YouTube, navegar até o seu [gerenciador de inscrições](https://www.youtube.com/subscription_manager)<sup>22</sup> e depois exportá-los.

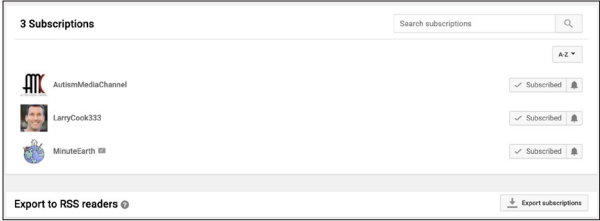

Exporte suas inscrições do YouTube com o gerenciador de inscrições do YouTube. Captura de tela feita pelo autor.

Você pode, então, importar o arquivo OPML — que é gerado pelo gerenciador de inscrições — diretamente para o Feedly, visitando <u>https://feedly.com/i/cortex</u>.<sup>23</sup>

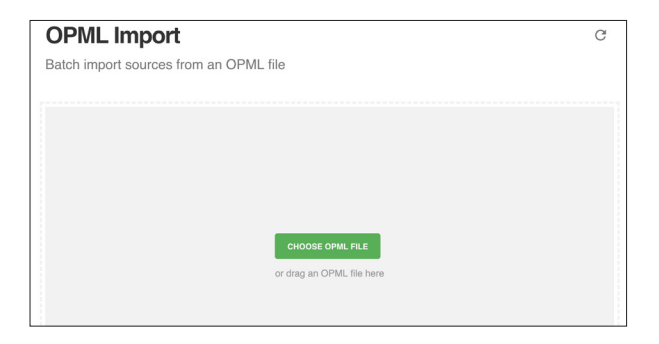

Importe todos os canais nos quais você se inscreva no YouTube utilizando a função de importação OPML do Feedly. Captura de tela feita pelo autor.

Depois que seus canais tenham sido enviados para o Feedly, você vai poder categorizá-los, para que se ajustem ao tópico específico sobre o qual você esteja monitorando e reportando.

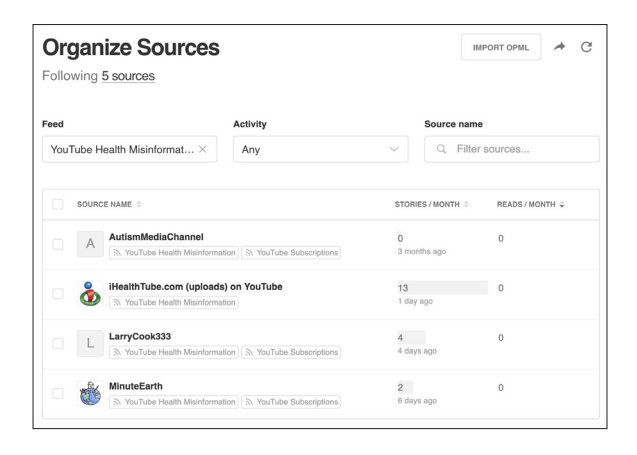

Uma lista do Feedly que monitora diferentes sites que vendem mesinformações sobre saúde. Captura de tela feita pelo autor.

Você pode abrir o Feedly, organizar suas listas da mais recente à mais antiga, para ver claramente o conteúdo mais atualizado, ou sincronizar o Feedly com outros serviços baseados na Web, [como o If This Then That](https://blog.feedly.com/get-notified-of-new-articles-in-your-feedly/)<sup>24</sup> (IFTTT), para receber alertas de ping no telefone assim que novo conteúdo entrar nos feeds.

5 4 COLETA DE NOTÍCIAS E MONITORAMENTO NA WEB SOCIAL

**CAPÍTULO 7**

## **Outras** plataformas

Sa grandes empresas de mídia social — Facebook (incluindo Instagram), Twitter, Reddit, YouTube são impulsionadores cruciais de conteúdo e de comunicação em todo o mundo. Mas é importante não (incluindo Instagram), Twitter, Reddit, YouTube são impulsionadores cruciais de conteúdo e de esquecer outras plataformas, como Snapchat, TikTok, 4chan, Gab, entre muitas outras — algumas das quais se tornaram os hubs de mensagens preferidos de grupos extremistas ou periféricos.

Aqui está uma breve visão geral de alguns destes aplicativos e plataformas. Aplicativos fechados de mensagens, como WhatsApp, WeChat e Discord, são discutidos em um guia separado. 25

#### **SNAPCHAT**

O Snapchat permite que os usuários enviem textos curtos ou videoclipes e publiquem alguns clipes publicamente como "stories". Agora, com mais de 200 milhões de usuários, o Snapchat está disponibilizando publicamente alguns stories para pesquisa.

Em 2017, o Snapchat introduziu o <u>[Snap Map](https://firstdraftnews.org/snapchat-map-newsgathering/)</u>,<sup>26</sup> que mostra a localização do material publicado publicamente em um mapa de calor, mas não mostrando o usuário que o postou. Ocasionalmente, imagens dignas de destaque são postadas no mapa, embora seja quase impossível entrar em contato com o usuário que fez o envio; e os designers foram elogiados, por manterem as notícias e as interações sociais separadas.

#### **TIKTOK**

O TikTok é um aplicativo de vídeo social popular entre adolescentes e de propriedade da gigante chinesa da web Tencent. Ele se tornou o quarto aplicativo mais baixado do mundo em 2018, à frente do Instagram e do Snapchat, depois de começar sua vida como um aplicativo de sincronização labial, onde os usuários se filmavam tocando suas músicas favoritas. Desde então, o TikTok evoluiu para se tornar um hub de muitos memes e temas diferentes. Porém, no final de 2018, ele foi descrito como tendo um "problema nazista" e um "campo minado" de incitação ao ódio, com particular referência à Índia, além de relatos de predadores on-line que visavam crianças no aplicativo. Também houve preocupações com a censura de tópicos polêmicos ao governo chinês e alegações de que os dados dos usuários dos EUA tinham sido enviados à China sem consentimento.

#### **4CHAN/8CHAN**

Quadros de mensagens como 4chan e 8chan ganharam notoriedade ao longo dos anos por se tornarem um terreno fértil para teorias de extremismo, violência e conspiração. Hashtags divisivas, mensagens e trotes na Internet geralmente se originam em quadros de mensagens, onde eles primeiro ganham oxigênio antes de serem amplificados em outras plataformas de mídia social. Embora os quadros de mensagens sejam bons lugares para se monitorar histórias interessantes, lembre-se de que você pode encontrar conteúdo perturbador. No início de agosto de 2019, o 8chan foi retirado da Web acessível ao público. Até esta publicação, ele tinha voltado on-line como 8kun.

O Gab é um site de mídia social com funcionalidade muito próxima à do Twitter. Ele se tornou intimamente ligado a grupos de extrema direita, especialmente nos EUA, à medida que usuários que têm sido banidos do Twitter migram para a plataforma. O Gab atraiu polêmica pela primeira vez em 2017, primeiro quando, na sequência do tiroteio na sinagoga de Pittsburgh, em outubro de 2018, quando o atirador o utilizou como plataforma para exibir suas opiniões antissemitas.

### **BITCHUTE**

Bitchute é um site de hospedagem de vídeos semelhante ao YouTube. Ao contrário do YouTube, o Bitchute foi criado para evitar os tipos de regras de regulamentação de conteúdo existentes em outras plataformas. Ele enfatiza a "liberdade de expressão" acima de tudo. Muitos dos canais que têm sido banidos ou desmonetizados no YouTube migram para o Bitchute.

#### **BRIGHTEON**

O Brighteon — anteriormente chamado Real.Video — é outro site de hospedagem de vídeos que se orgulha da ausência de censura e da liberdade de expressão. O InfoWars de Alex Jones, que foi removido do YouTube, passou a residir no Brighteon.

O MeWe é um site de rede social semelhante ao Facebook, mas fundado com um forte compromisso com a privacidade do usuário. Embora muito menor que o Facebook, ele tem aumentado em popularidade, especialmente devido às violações de privacidade testemunhadas no Facebook nos últimos anos. Semelhante ao Bitchute e ao Brighteon, muitos teóricos da conspiração e anti-vaxxers que foram expulsos do Facebook abriram uma loja no MeWe.

#### **VKONTAKTE**

O VKontakte, comumente chamado de "VK" ou "Facebook russo", é uma plataforma de rede social russa popular, com mais de 500 milhões de contas individuais. Como o apelido sugere, a plataforma é extremamente semelhante ao Facebook, tanto estética quanto funcionalmente: recursos como grupos, páginas públicas, um feed de notícias e mensagens diretas podem ser encontrados no site temático azul escuro. A grande maioria dos usuários é russa, mas o recente crescimento do VK levou à sua proeminência em países da Europa Oriental, como os países bálticos, e, em menor grau, na China e em partes da Europa Ocidental.

### **REFERÊNCIAS**

- 1. Urbani, S (2019) First Draft's Essential Guide to Verifying Online Information [Guia essencial da First Draft para verificação de informações on-line], Londres: First Draft. Recuperado do https://firstdraftnews.org/ wp-content/uploads/2019/10/Verifying\_Online\_Information\_Digital\_AW.pdf
- 2. Google Scholar [Google Acadêmico]. Acessado em 22 de outubro de 2019. Recuperado do https://scholar.google.com/
- 3. Google Dataset. Acessado em 22 de outubro de 2019. Recuperado do https://toolbox.google.com/datasetsearch
- 4. Power Searching With Google [Pesquisa avançada com o Google]. Acessado em 22 de outubro de 2019. Recuperado do http://www.powersearchingwithgoogle.com/
- 5. Google Search lessons [Lições de Pesquisa do Google]. Acessado em 22 de outubro de 2019. Recuperado do https://newsinitiative.withgoogle. com/training/lessons?tool=Google%20Search&image=search
- 6. Página de links da Clínica de Pesquisa. Acessado em 22 de outubro de 2019. Recuperado do http://researchclinic.net/links.html
- 7. Bouwmeester, R. e Bayer, J. (2016). How to find breaking news on Twitter [Como encontrar as últimas notícias no Twitter]. First Draft. Recuperado do https://firstdraftnews.org/how-to-find-breaking-newson-twitter-social-media-journalism/
- 8. Deprez, F. (2016). Speed up your social newsgathering with these Twitter search shortcuts [Acelere sua coleta de notícias sociais com estes atalhos de pesquisa do Twitter]. First Draft. Recuperado do https://firstdraftnews. org/speed-up-your-social-newsgathering-with-these-twitter-search-shortcuts/
- 9. Stearns, J. (2016). The 5 habits of trustworthy social reporting [Os 5 hábitos de reportes sociais confiáveis]. First Draft. Recuperado do https://firstdraftnews.org/five-habits-of-trustworthy-social-journalismbreaking-news-reporting/
- 10. Tweetbeaver. Acessado em 22 de outubro de 2019. Recuperado do https://tweetbeaver.com/
- 11. Scoutzen. Acessado em 22 de outubro de 2019. Recuperado do https://www.scoutzen.com/twitter-lists/search
- 12. Picpanzee. Acessado em 22 de outubro de 2019. Recuperado do http://picpanzee.com
- 13. SearchMyBio. Acessado em 22 de outubro de 2019. Recuperado do https://www.searchmy.bio/search?q=brexit
- 14. Silverman, D. (2019). O que é uma lista? CrowdTangle. Recuperado do https://help.crowdtangle.com/en/articles/1140912-what-is-a-list
- 15. Silverman, D. (2019). Notificações. CrowdTangle. Recuperado do https://help.crowdtangle.com/en/articles/2580674-notifications
- 16. Reddit, subreddits. Acessado em 22 de outubro de 2019. Recuperado do https://www.reddit.com/subreddits/search
- 17. Feedly. Acessado em 22 de outubro de 2019. Recuperado do https://feedly.com/
- 18. TrackReddit. Acessado em 22 de outubro de 2019. Recuperado do https://www.trackreddit.com/
- 19. Reddit, Wiki Search. Acessado em 22 de outubro de 2019. Recuperado do https://www.reddit.com/wiki/search
- 20. The Marshall Project (2016). The Marshall Project lança o Klaxon. The Marshall Project. Recuperado do https://www.themarshallproject. org/2016/09/26/the-marshall-project-launches-klaxon
- 21. The Marshall Project. Acessado em 22 de outubro de 2019. Recuperado do https://www.themarshallproject.org/
- 22. YouTube, Subscription Manager [Gerenciador de Inscrições]. Acessado em 22 de outubro de 2019. Recuperado do https://www.youtube.com/subscription\_manager
- 23. Feedly. Acessado em 22 de outubro de 2019. Recuperado do https://feedly.com/i/cortex
- 24. Get Notified of New Articles in Your Feedly [Seja notificado de novos artigos no seu Feedly]. (2018). Blog do Feedly. Recuperado do https://blog.feedly.com/get-notified-of-new-articles-in-your-feedly/
- 25. Dotto, C., Smith, R. & Wardle, C. (2019) First Draft's Essential Guide to Closed Groups [Guia essencial para grupos fechados da First Draft]. Messaging Apps & Online Ads [Aplicativos de mensagens e anúncios on-line], Londres: First Draft. Recuperado do https//firstdraftnews.org/wp-content/uploads/2019/11/Messaging\_ Apps\_Digital\_AW-1.pdf
- 26. Rinehart, A. (julho, 2017). O Mapa poderia tornar o Snapchat uma ferramenta útil de coleta de notícias? First Draft. Recuperado do https://firstdraftnews.org/snapchat-map-newsgathering/

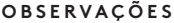

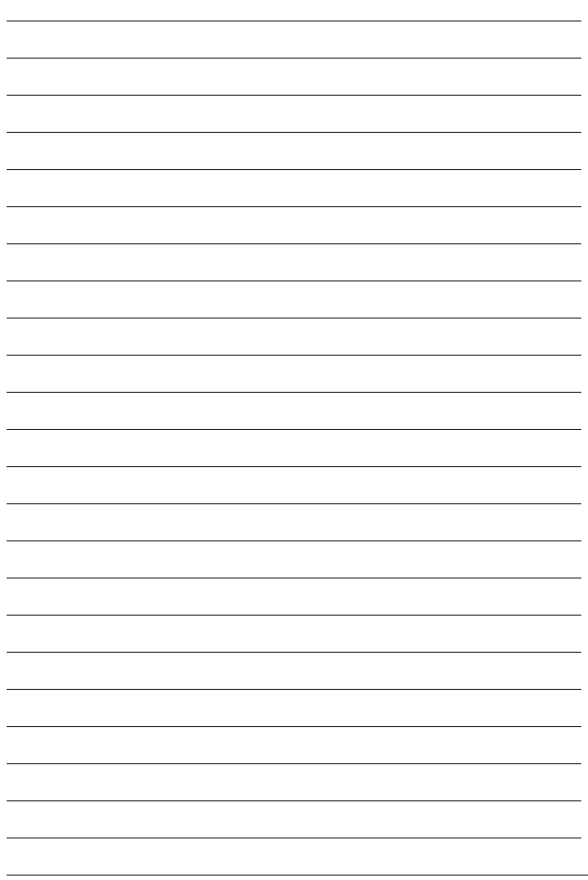

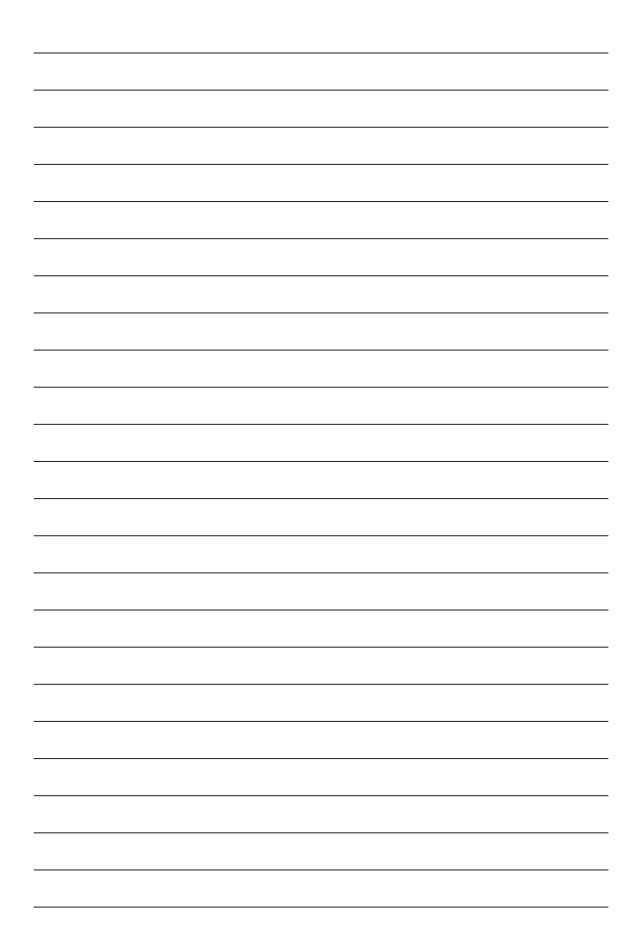

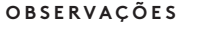

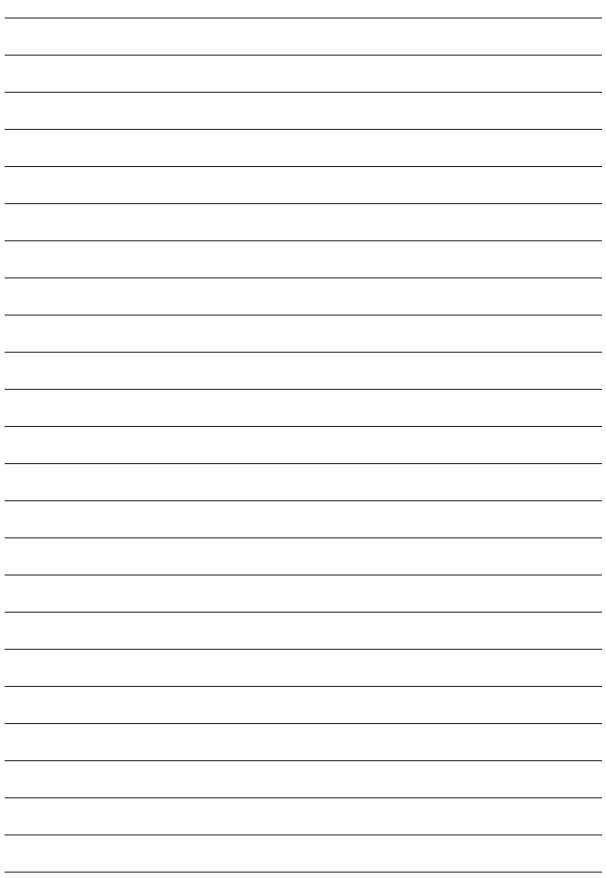

#### **SOBRE A FIRST DRAFT**

A First Draft é uma organização global, sem fins lucrativos e apartidária, que existe para ajudar aqueles na linha de frente das denúncias. Fornecemos orientação prática e treinamento que é informado por pesquisa em andamento. As habilidades, ferramentas e recomendações são continuamente testadas e revisadas com a ajuda de parceiros em todo o mundo.

## **FIRSTDRAFT**

Apoiado por

**Google News Initiative** 

@firstdraftnews

Saiba mais em firstdraftnews.org/resources